### **RICHIESTA CERTIFICATI**

Nella nuova sezione web "**Certificati**", presente all'interno dell'area riservata, l'utente abilitato può richiedere:

- **1** il certificato di **ATTRIBUZIONE DEL CODICE FISCALE**
- **2** il certificato di **ATTRIBUZIONE DELLA PARTITA IVA.**

I certificati attestano l'esistenza di un codice fiscale o di una partita Iva e i dati anagrafici associati registrati in Anagrafe Tributaria.

Vengono rilasciati in pochi minuti, sia in formato originale che in copia conforme, da stampare o esibire.

Dopo l'accesso all'area riservata, il servizio è disponibile seguendo il percorso "**Servizi > Istanze > Istanze e certificati**".

**PUBBLICAZIONE A CURA DELL'AGENZIA DELLE ENTRATE SEZIONE PUBBLICAZIONI ONLINE UFFICIO COMUNICAZIONE E STAMPA**

Capo Ufficio: **Sergio Mazzei**

Capo Sezione: **Cristiana Carta**

Coordinamento editoriale: **Paolo Calderone, Giovanni Maria Liprandi**

> Progetto Grafico: **Stazione Grafica - Claudia Iraso**

In collaborazione con **Direzione Centrale Servizi Fiscali**

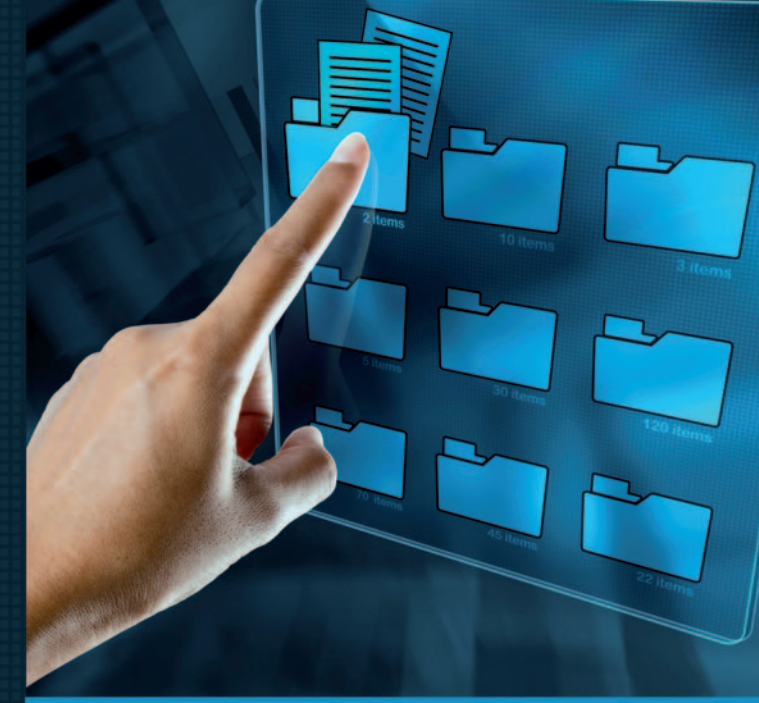

**I SERVIZI WEB DELL'AGENZIA DELLE ENTRATE**

# **CONSEGNA DOCUMENTI**

**RICHIESTA CERTIFICATI DI ATTRIBUZIONE CODICE FISCALE E PARTITA IVA**

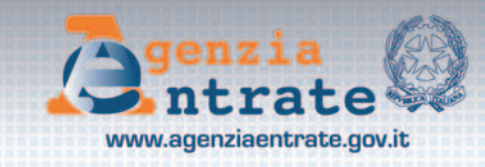

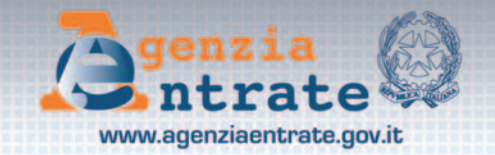

## **CONSEGNA DOCUMENTI E ISTANZE**

Il nuovo servizio web, semplice e intuitivo, consente agli utenti abilitati di consegnare documenti e istanze in modalità telematica e ottenere la ricevuta di protocollazione.

#### **Chi può richiederlo**

Può richiedere il servizio chi possiede una delle credenziali di accesso all'area riservata del sito dell'Agenzia per fruire dei servizi telematici:

- **√ SPID** (Sistema per l'identità digitale)
- 3 **CIE** (Carta d'identità elettronica)
- **√ CNS** (Carta nazionale dei servizi)
- ◆ Fisconline/Entratel, fino alla loro naturale scadenza e, in ogni caso, non oltre il 30 settembre 2021.

**ATTENZIONE: dal 1° ottobre 2021** i cittadini non possono più accedere all'area riservata del sito dell'Agenzia con le credenziali Fisconline (è necessario utilizzare SPID, CNS o CIE).

Nessun cambiamento, invece, per i professionisti, le imprese e gli enti, che possono continuare a utilizzare Fisconline, Entratel o Sister fino alla data che sarà stabilita con apposito decreto.

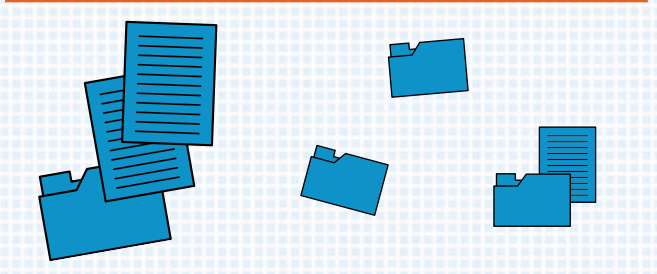

#### **Quando si può utilizzare**

Il servizio "Consegna documenti e istanze" può essere utilizzato in tutti quei casi in cui la normativa o i provvedimenti del Direttore dell'Agenzia delle entrate non prevedono una specifica modalità di presentazione, trasmissione o comunicazione.Per esempio, non si può utilizzare per:

- conferire la delega di accesso al Cassetto fiscale o all'utilizzo dei servizi di Fatturazione elettronica
- comunicare l'Iban per l'accredito dei rimborsi fiscali o dei contributi a fondo perduto
- presentare istanza di interpello.

Prima di accedere, occorre verificare se esiste già un'apposita funzionalità telematica per usufruire del servizio che interessa.

#### Per esempio:

- per registrare un contratto di locazione va utilizzato  $"$ RL $'$
- per richiedere assistenza su comunicazioni, avvisi telematici e cartelle di pagamento, o presentare istanza di autotutela per le locazioni, bisogna utilizzare il canale CIVIS.

Il servizio "Consegna documenti e istanze" può essere utilizzato sia per consegnare documentazione a seguito di una specifica richiesta dell'Agenzia delle entrate, sia per consegnare istanze di propria iniziativa.

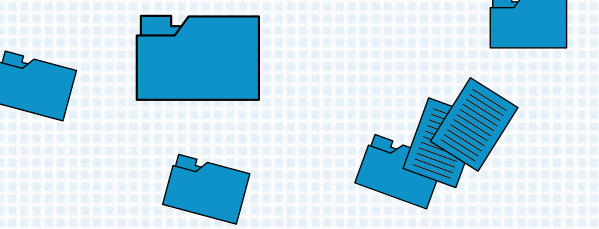

#### **Come funziona**

Dopo l'accesso all'area riservata, il servizio è disponibile seguendo il percorso

### **"Servizi > Istanze > Istanze e certificati".**

È possibile consegnare documenti anche per conto di un'altra persona.

#### In tal caso:

- se si accede per conto del coniuge, di un parente o di un affine, bisogna compilare e firmare una dichiarazione sostitutiva (da allegare nella sezione "Upload" insieme alla procura compilata e firmata)
- se si accede come "erede o tutore", va compilata, firmata e allegata, nella sezione "Upload", la specifica dichiarazione sostitutiva
- se si accede come "delegato", è necessario allegare, nella sezione "Upload", la procura compilata e firmata.

Ciascuno dei file da allegare non può avere dimensioni superiori a 20 MB.

In caso di esito positivo dell'invio, l'utente riceve, tramite sms o e-mail, una "ricevuta di consegna" con il numero di protocollo. In caso di esito negativo riceve, invece, una "ricevuta di scarto", sempre tramite sms o e-mail.

> **Una guida, disponibile all'interno dell'area, descrive passo dopo passo il funzionamento del servizio.**